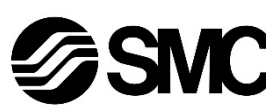

# **Manuel d'instructions**

**Dispositif de bus de terrain - Unité SI pour DeviceNet®**

# **EX260-SDN1 / SDN2 / SDN3 / SDN4**

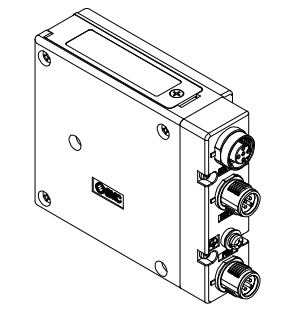

Ce produit sert à commander les distributeurs pneumatiques et I/O en étant connecté à un protocole DeviceNet®.

# **1 Consignes de sécurité**

 $41$ ) ISO 4414 : Transmissions pneumatiques – Règles générales relatives aux systèmes.

Ces consignes de sécurité ont été rédigées pour prévenir des situations dangereuses pour les personnes et/ou les équipements. Les précautions énumérées dans ce document sont classées en trois grandes catégories : « Précaution », « Attention » ou « Danger ».

Elles sont toutes importantes pour la sécurité et doivent être appliquées, en plus des normes internationales (ISO/IEC) \*1) et autres normes de sécurité.

ISO 4413 : Transmissions hydrauliques - Règles générales relatives aux systèmes.

IEC 60204-1 : Sécurité des machines - Equipement électrique des

machines. (Partie 1 : Règles générales)

ISO 10218-1 : Robots manipulateurs industriels – Sécurité. etc.

- Consultez le catalogue du produit, manuel d'opérations et précautions de manipulation pour des informations supplémentaires concernant les produits SMC.
- Veuillez conserver ce manuel en lieu sûr pour pouvoir le consulter ultérieurement.

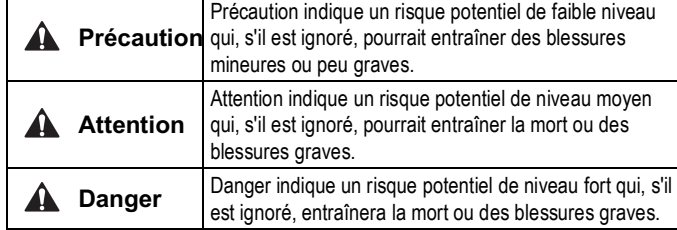

# **Attention**

- **Veillez à toujours respecter les réglementations et normes de sécurité applicables.**
- Tous les travaux doivent être effectués en toute sécurité par une personne qualifiée, conformément aux réglementations nationales en vigueur.

# **Précaution**

- **Veuillez effectuer un branchement à la masse pour assurer la résistance aux parasites du système bus de terrain.** Une connexion à la masse doit être prévue à côté du produit à l'aide d'un câble court.
- **Lorsque la conformité à la norme UL est requise, l'unité SI doit être utilisé avec une alimentation de classe 2 UL1310.**

# **2 Caractéristiques techniques**

#### **2.1 Caractéristiques générales**

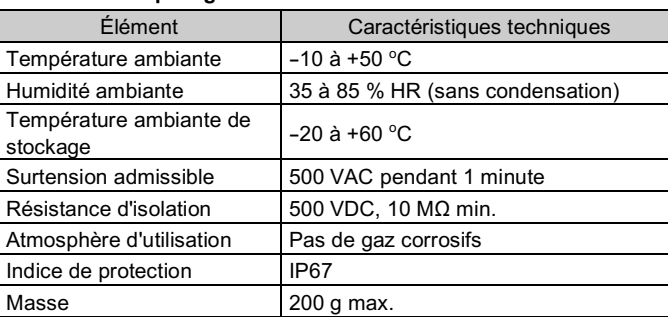

# **2.2 Caractéristiques électriques**

#### **2.3 Caractéristiques de communication**

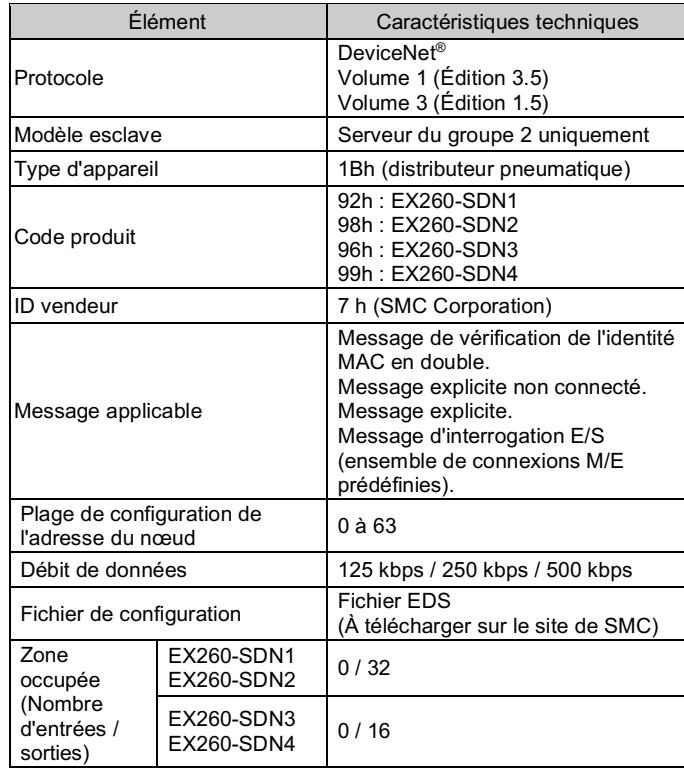

PWR : connecteur M12 à 4 broches, codage A (SPEEDCON)

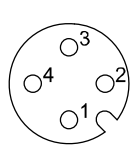

. \_ \_ \_ \_ \_ \_ \_ \_ \_ \_ \_ \_ \_ \_ \_ \_ Le câble du connecteur M12 est de deux types, compatible SPEEDCON et standard. Si les connecteurs et prises sont équipés de connecteurs pour SPEEDCON, le câble peut être inséré et connecté en le tournant d'un demi-tour. Un connecteur standard peut être connecté à un connecteur

# **3 Noms et fonctions des pièces**

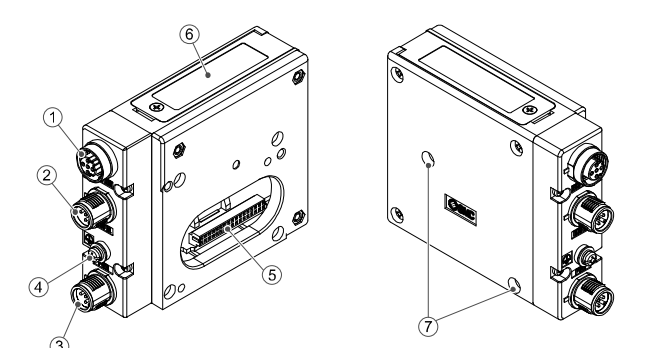

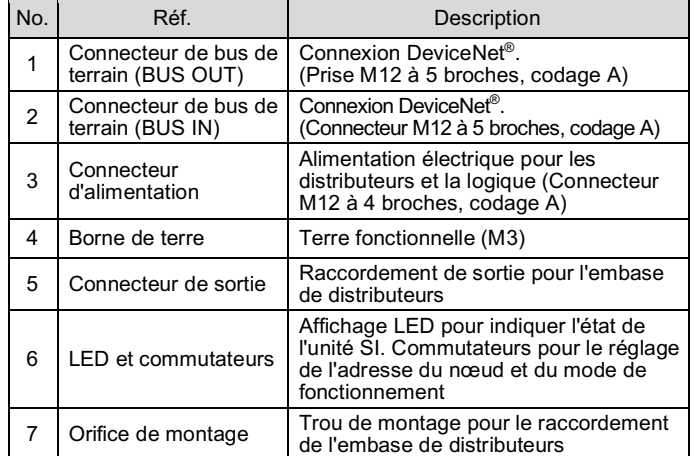

## **Accessoires**

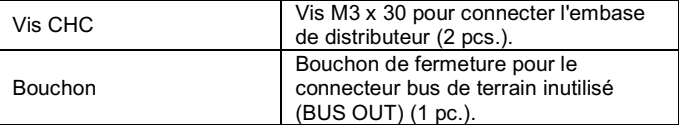

# **4 Installation**

#### **4.1 Installation**

# **Attention**

• N'installez pas le produit avant d'avoir lu et compris les consignes de sécurité.

- **Instructions générales concernant l'installation et la maintenance** Connectez l'embase de distributeur à l'unité SI.
- **Montage et démontage de l'unité SI**

# **4.2 Remplacement de l'unité SI**

- Retirez les vis hexagonales M3 de l'unité SI et détachez l' unité SI de l'embase.
- Remplacez l'unité.
- Serrez les vis en utilisant le couple de serrage spécifié. (0.6 N•m)

# **4 Installation (suite)**

# **4.3 Précautions de montage**

- Veillez à couper l'alimentation.
- Assurez-vous de l'absence de corps étrangers dans l'unité SI.
- Assurez-vous de l'absence de dommages et de corps étrangers coincé sur le joint.
- Serrez les vis selon le couple de serrage recommandé.
- Une unité SI mal assemblé peut entraîner l'endommagement des circuits imprimés internes et une perméabilité à l'égard des liquides et des poussières.

# **4.4 Connecteur pour interface de bus de terrain**

Choisissez les câbles qui s'adaptent sur les connecteurs de l'unité SI.

BUS IN : connecteur M12 à 5 broches, codage A (SPEEDCON) BUS OUT : coupleur M12 à 5 broches, codage A (SPEEDCON)

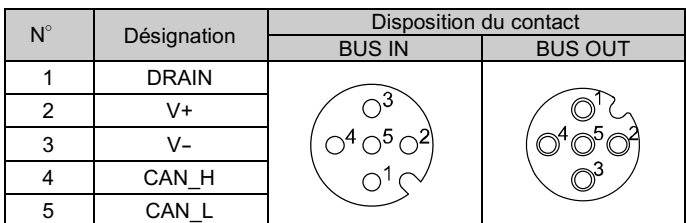

- Les connecteurs de communication BUS IN et BUS OUT sont connectés à l'intérieur de l'unité SI comme indiqué dans le schéma de circuit ci-dessous.
- Le connecteur DeviceNet® BUS OUT est fourni en option et peut être utilisé pour connecter les esclaves suivants au réseau.
- \* : Il est possible de se connecter à l'unité SI suivante à l'aide du connecteur BUS OUT, mais cela n'est pas recommandé dans les caractéristiques DeviceNet®. Il est préférable d'utiliser un câble DeviceNet® de type « tap and drop ».
- Connectez des résistances de terminaison aux deux extrémités de la conduite principale DeviceNet®.

# **4.5 Disposition du connecteur d'alimentation**

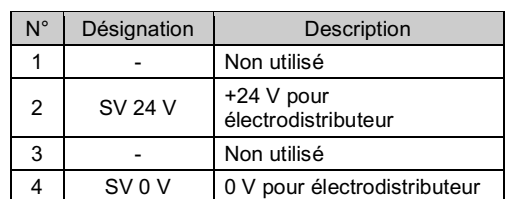

• Les alimentations électriques des électrodistributeurs et de l'unité SI sont isolées. Assurez-vous de fournir l'alimentation respectivement. Il est possible d'utiliser soit une source d'alimentation unique, soit deux sources d'alimentation différentes.

SPEEDCON ainsi qu'un M12 standard.

# **A** Attention

• Veillez à installer un capuchon d'étanchéité (EX9-AWTS) sur tous les connecteurs M12 non utilisés. L'utilisation correcte du capuchon d'étanchéité permet à la protection

de maintenir la spécification IP67.

# **4.6 Borne de terre**

- Raccordez la borne de terre à la masse.
- Une connexion à la masse doit être prévue à côté du produit à l'aide d'un câble court pour assurer la résistance au bruit du système bus de terrain.
- La résistance à la terre doit être de 100 ohms maximum.

INSTRUCTIONS TRADUITES

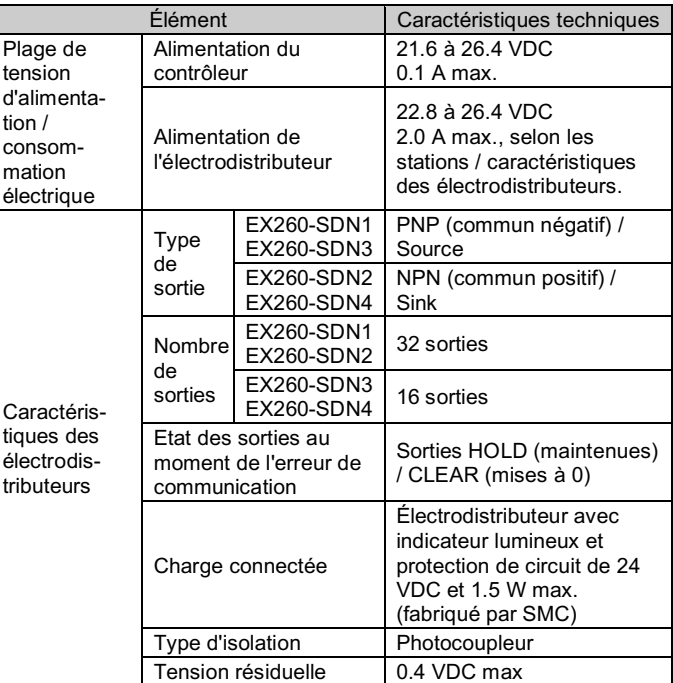

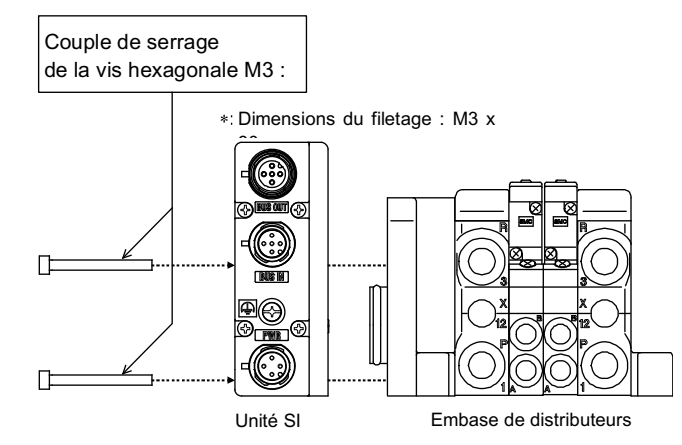

## EX260-TF2Z155EN

# **4 Installation (suite)**

#### **4.7 Environnement**

#### **Attention**

- N'utilisez pas le produit dans un milieu contenant des gaz corrosifs, de l'eau salée, de la vapeur ou des produits chimiques.
- N'installez pas le produit dans un milieu soumis à des vibrations ou à des impacts excédant les caractéristiques du produit.

# **5 Réglage**

#### **5.1 Réglage du commutateur**

- Les commutateurs doivent être réglés lorsque l'alimentation est coupée.
- Ouvrez le couvercle et réglez les commutateurs à l'aide d'un petit tournevis plat.
- Réglez les commutateurs avant de les utiliser.

#### **5.1.1 Réglage d'adresse**

- L'adresse DeviceNet® (ID MAC) est codée en binaire et peut être réglée de 0 à 63 (en utilisant les commutateurs 5 à 10).
- Le réglage d'usine par défaut est 63.

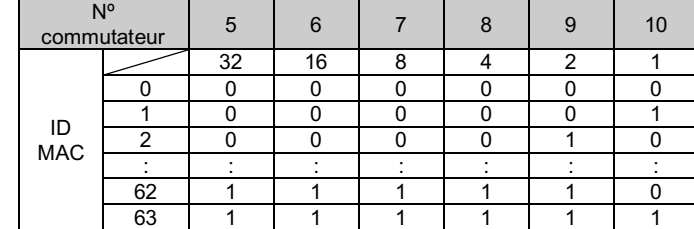

#### **5.1.2 Réglage de la vitesse de communication**

- La vitesse de communication DeviceNet® est codée en binaire et peut être réglée sur 125 kbps, 250 kbps et 500 kbps (à l'aide des commutateurs 3 et 4).
- Le réglage d'usine par défaut est de 125 kbps.

\* : Reportez-vous à la section Réglage via le réseau DeviceNet®pour connaître la méthode de réglage via le réseau.

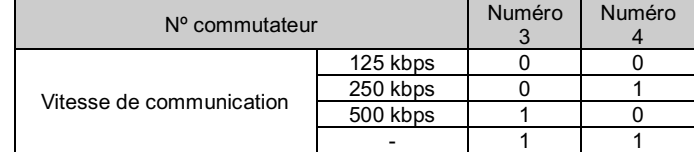

## **5.1.3 Réglage HOLD/CLEAR**

- Définit la réaction des sorties à une erreur de communication. Toutes les sorties seront réglées dans les mêmes conditions (en utilisant le commutateur 2).
- Le réglage d'usine par défaut est SUPPRIMER.
- Chaque sortie peut être réglée individuellement sur le réseau.

1) Placez le commutateur n° 1 de l'interrupteur à 10 éléments sur ON (mode SW).

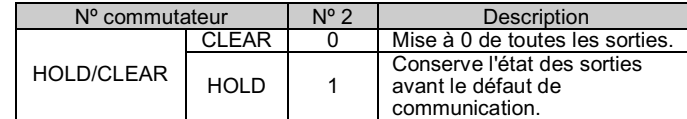

#### **5.1.4 Réglage HW / SW**

- Les modifications de l'adresse et de la vitesse peuvent être effectuées localement (à l'aide du commutateur 1) ou sur le réseau.
- Réglage local : Mode matériel (appelé « mode HW »)
- Réglage du réseau : Mode logiciel (appelé « mode SW »)
- Le réglage d'usine par défaut est « mode HW ».

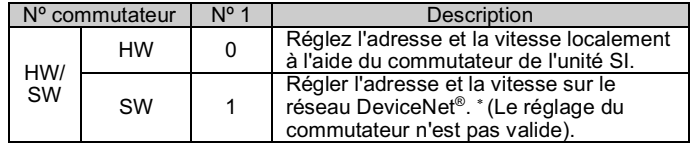

# **5 Réglages (suite)**

#### **5.1.5 Réglage via le réseau DeviceNet®.**

Consultez le manuel d'utilisation sur le site Internet de SMC (URL : https://www.smcworld.com) pour des informations sur Comment **commander** 

L'adresse du nœud DeviceNet® (ID MAC), la vitesse de communication DeviceNet® et le mode de sécurité, c'est-à-dire la réaction des sorties en cas d'erreur de communication, de l'unité SI peuvent être réglés sur le réseau DeviceNet® conformément à la procédure ci-dessous.

#### **Réglage de l'adresse du nœud, réglage de la vitesse de communication**

2) Modifiez la valeur de l'instance/attribut dans la classe DeviceNet® comme suit.

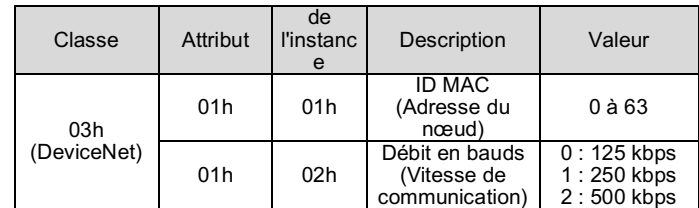

- L'ID MAC et la vitesse de communication définis par le mode SW sur l'unité SI seront sauvegardés et resteront valables après la mise hors tension de DeviceNet<sup>®</sup>
- Lorsque l'alimentation DeviceNet® est appliquée à l'unité SI en mode HW, l'ID MAC et la vitesse de communication définis par le mode logiciel ne sont plus valables et le réglage du commutateur est valable à la place.

Consultez www.smcworld.com ou www.smc.eu pour connaitre votre distributeur/importateur local.

# **SMC Corporation**

#### **5.2 Configuration**

Afin de configurer l'unité SI pour le réseau DeviceNet®, le fichier approprié maître de l'appareil (fichier EDS) de l'unité SI sera nécessaire.

Une documentation technique fournissant des informations détaillées de configuration et le fichier EDS sont disponibles sur le site Web de SMC (URL : https://www.smcworld.com).

#### **6 Affichage LED**

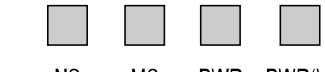

#### **MS** PWR PWR(V)

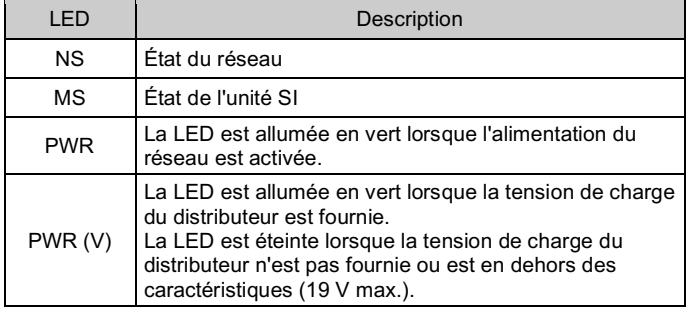

#### <Indication de l'état de la communication>

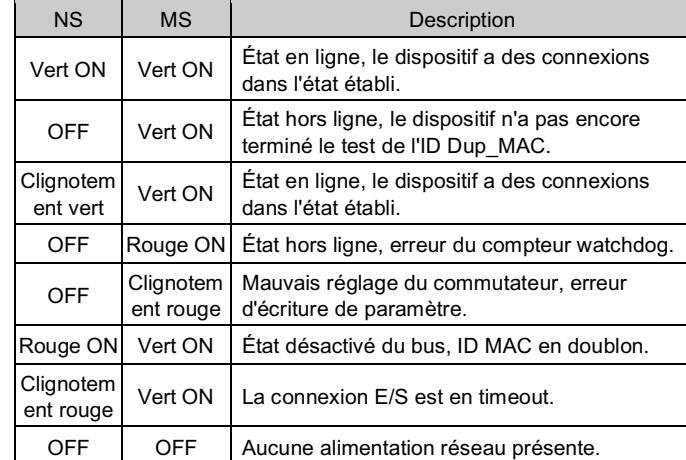

#### **7 Pour passer commande**

## **8 Cotes hors tout (mm)**

Consultez le manuel d'utilisation sur le site Internet de SMC (URL : https://www.smcworld.com) pour connaître les Cotes hors tout.

# **9 Entretien**

# **9.1 Entretien général**

#### **A** Précaution

- Le non-respect des procédures d'entretien peut entraîner des dysfonctionnements et endommager l'équipement
- S'il n'est pas manipulé correctement, l'air comprimé peut être dangereux.
- L'entretien des systèmes pneumatiques doit être réalisé exclusivement par du personnel qualifié.
- Avant de procéder à une opération d'entretien, coupez les alimentations électrique et pneumatique. Vérifiez que l'air a bien été purgé dans l'atmosphère.
- Après une installation ou une opération d'entretien, appliquez la pression d'utilisation et l'alimentation électrique à l'équipement, et testez le bon fonctionnement et l'absence de fuites afin de vous assurer que l'équipement est correctement installé.
- Si les connexions électriques sont manipulées pendant l'entretien, assurez-vous qu'elles soient correctement branchées et que des contrôles de sécurité soient effectués au besoin pour garantir la conformité continue avec les réglementations nationales en vigueur. • Ne modifiez pas le produit.
- Ne démontez pas le produit à moins que les instructions d'installation ou d'entretien ne l'exigent.
- Arrêtez l'opération si le produit ne fonctionne pas correctement.

#### **10 Limites d'utilisation**

#### **10.1 Garantie limitée et clause de non-responsabilité/exigences de conformité**

Consultez les « Précautions de manipulation pour les produits SMC ».

# **11 Mise au rebut du produit**

Ce produit ne doit pas être jeté avec les déchets municipaux. Vérifiez les réglementations et directives locales pour jeter ce produit correctement, afin de réduire l'impact sur la santé humaine et l'environnement.

# **12 Contacts**

URL : https://www.smcworld.com (Mondial) https://www.smc.eu (Europe) SMC Corporation, 4-14-1, Sotokanda, Chiyoda-ku, Tokyo 101-0021, Japon Les caractéristiques peuvent être modifiées par le fabricant sans préavis. DeviceNet® est une marque déposée d'ODVA. © 2021 SMC Corporation Tous droits réservés. Modèle DKP50047-F-085M

Page 2 sur 2

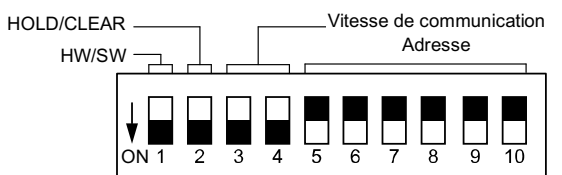